## **[How to Update or Restore GPS](https://blog.autopumpkin.com/how-to-update-or-restore-gps-map-on-pumpkin-car-radio-gps-dvd-player/) [Map on Pumpkin Car Radio GPS](https://blog.autopumpkin.com/how-to-update-or-restore-gps-map-on-pumpkin-car-radio-gps-dvd-player/) [DVD Player](https://blog.autopumpkin.com/how-to-update-or-restore-gps-map-on-pumpkin-car-radio-gps-dvd-player/)**

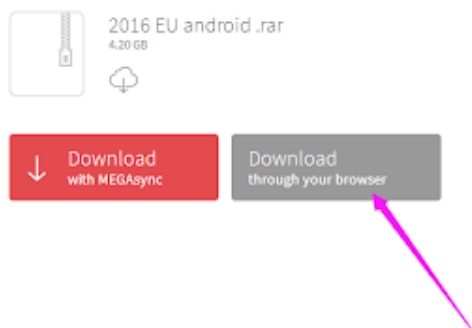

Recently most of [Pumpkin](http://ift.tt/12eJBN6) [android](http://ift.tt/29UuM90) units don't come with map card, if you still want to use the offline maps or want to update maps, we can send the link of the free copy map provided by factory, which DO NOT support UP-TO-DATE via internet. If you are using other map software on the radio, please backup your old map software on your computer first, in case you do not like those map or those map are not compatible with your device. Or you can direct use another new empty card to load the new map software and run in your device. If there is any newer version map software released from the factory, we can send it to you, but you need to contact our customer service and attach the order number or buyer ID.

Method of downloading map software and install to run on the device: Directly click the link, and please click DOWNLOAD through your browser to download the map software

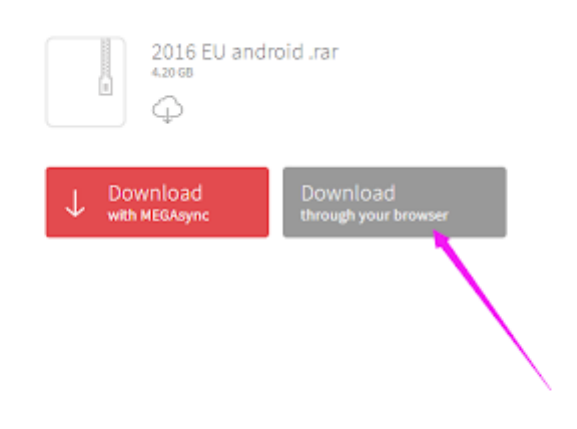

After downloaded, you will get a zip/rar file, please extracted it out(such as using Winrar software)

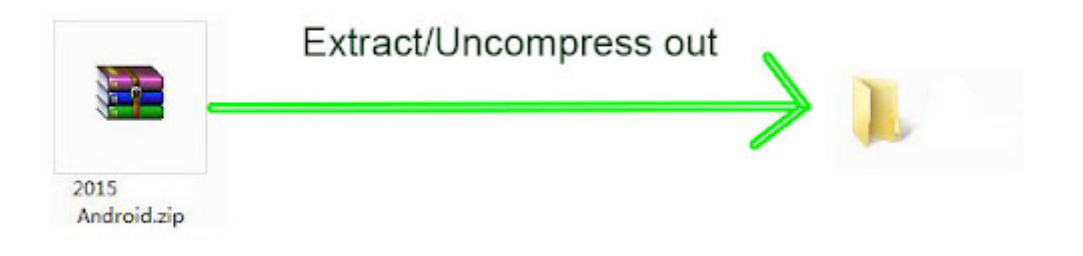

Then you will get a folder from it, just copy the folder into a formated FAT32 format SD/TF card. Then all those download and copy job done.

## **Install and Run on Headunit [Wince](http://ift.tt/2erCdos) System:**

Insert the map card into GPS slot of the headunit, go to setting—Navigation—Navigation file path setup, choose the \*\*\*.exe, return o main menu to run the GPS software, below is a tutorial video guidance, please refer to your actual item.

## **[Android](http://ift.tt/29UuM90) System:**

Insert the map card into GPS slot of the head unit, go to apk installer app, first uninstall the old map software from the device, and then install the new one. Below is a tutorial video guidance, please refer to your actual item.

via Blogger http://ift.tt/2f8exH1